# **Queue Setup**

This page contains instructions on how to set up a Queue extension.

- [Overview](#page-0-0)
- [Queue general preferences](#page-0-1)
- [Local agents behavior](#page-0-2)
- [Caller behavior](#page-1-0)
- [Sound files setup](#page-1-1)
- [Queue behavior](#page-2-0)
- [CallerID management](#page-3-0)

#### <span id="page-0-0"></span>**Overview**

The Queue extension is mandatory if you want to implement a call center functionality.

Define the **[general settings](https://wiki.4psa.com/display/VNDOCS30/Add+Extension)** and customize specific queue extension options. Note that you may skip this step and come back any time later on by clicking the **Queue Setup** icon available in the extension's management page.

In the sections below, you can find detailed information about the options available for configuration in order to suit your needs.

## <span id="page-0-1"></span>Queue general preferences

This section allows to set up basic Queue extension related options like renaming the queue or modifying its size and call distribution algorithm.

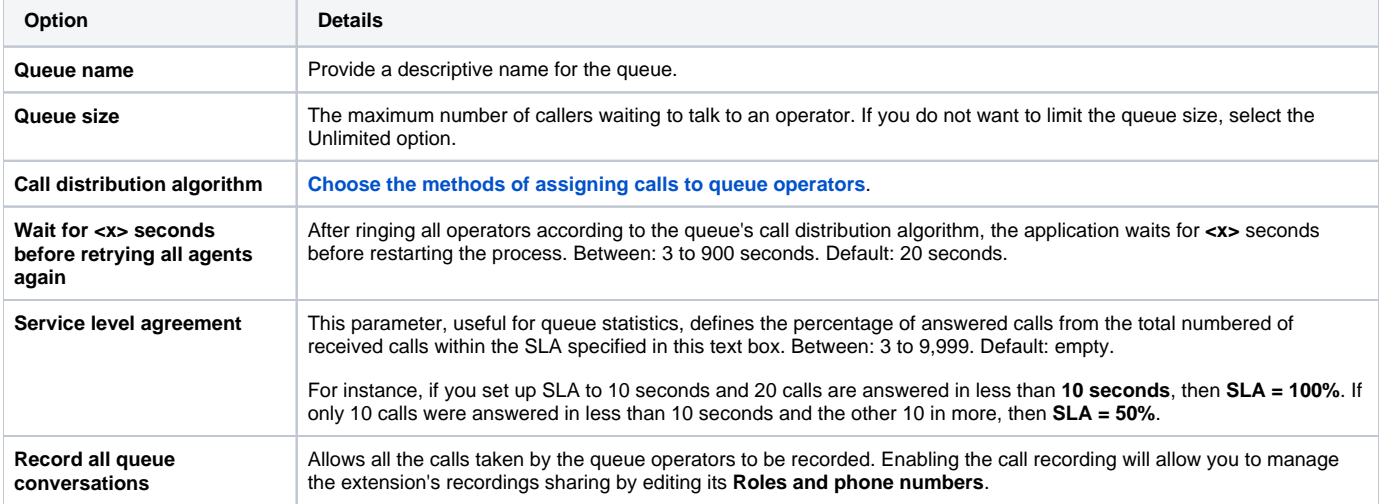

#### <span id="page-0-2"></span>Local agents behavior

You may change the way that local agents behave.

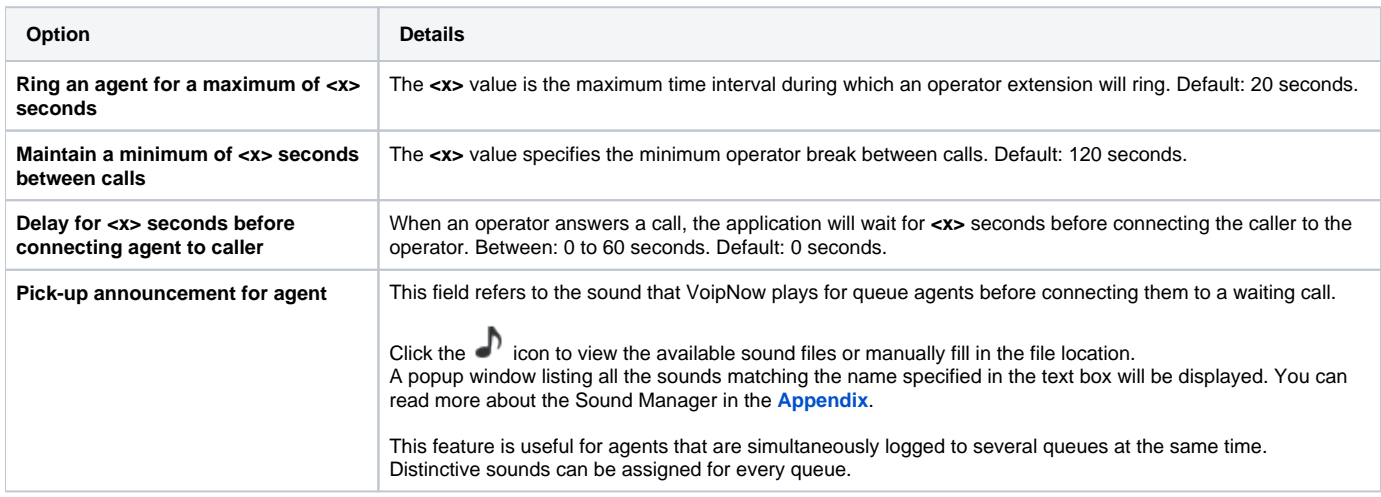

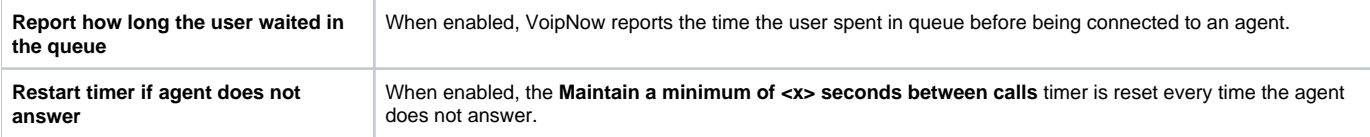

## <span id="page-1-0"></span>Caller behavior

You may modify the operator extensions and the way they behave.

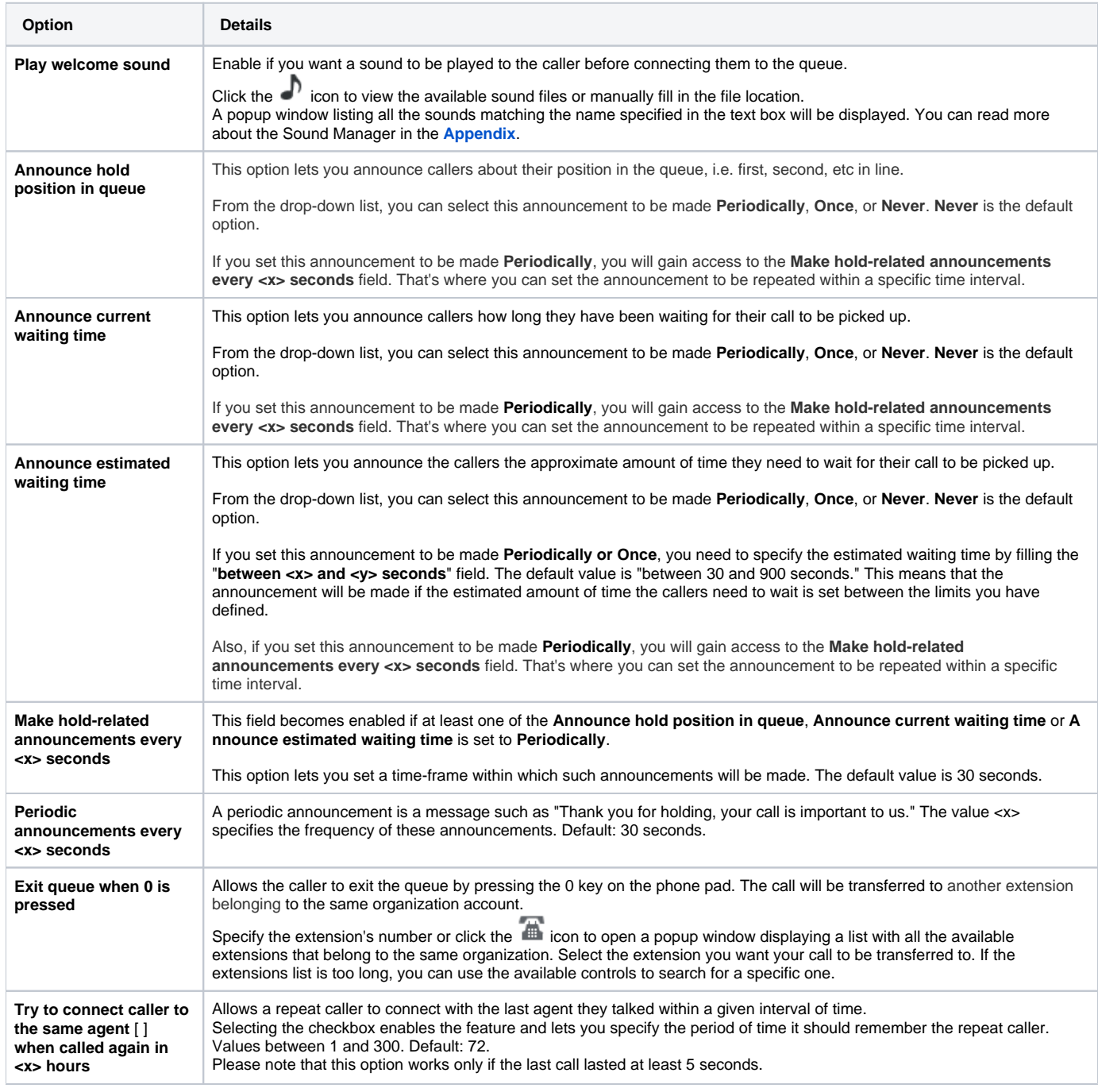

# <span id="page-1-1"></span>Sound files setup

In this area, you can change the sound files.

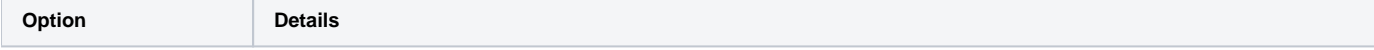

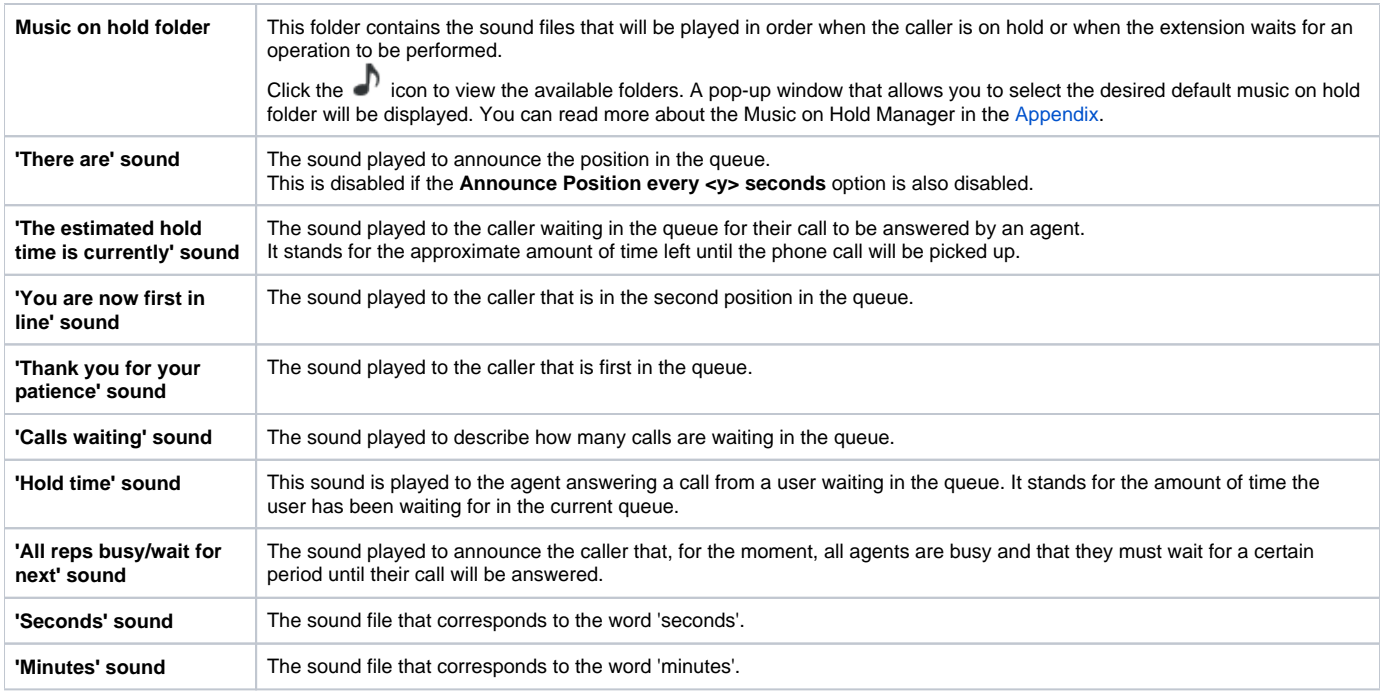

#### **To set up the sounds in the table above:**

- 1. Click the  $\blacksquare'$  icon to view the available sound files or manually fill in the file location.
- 2. A popup window listing all the sounds matching the name specified in the text box will be displayed. You can read more about the Sound Manager in the [Appendix](https://wiki.4psa.com/display/VNDOCS30/Appendix#Appendix-SoundManager).

#### <span id="page-2-0"></span>Queue behavior

The options available in this section cannot be customized unless there is at least one other Phone terminal extension defined for the same user account.

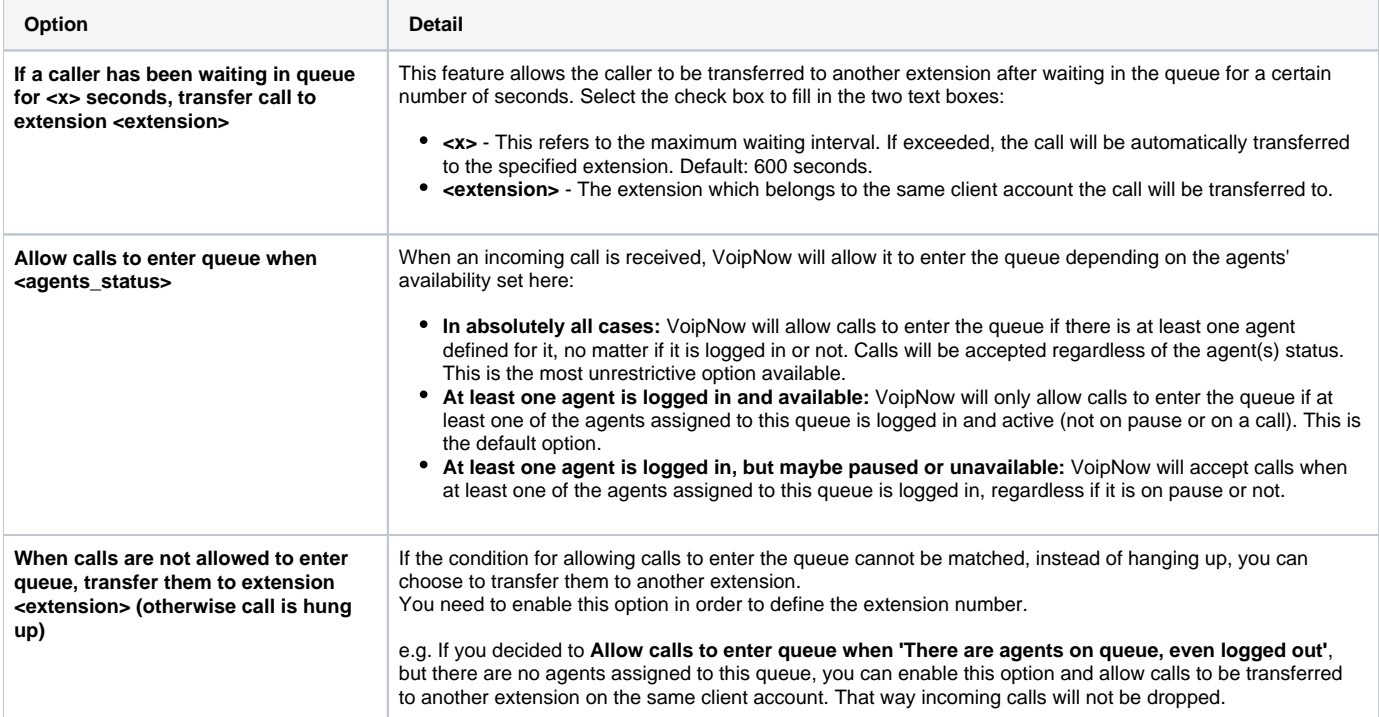

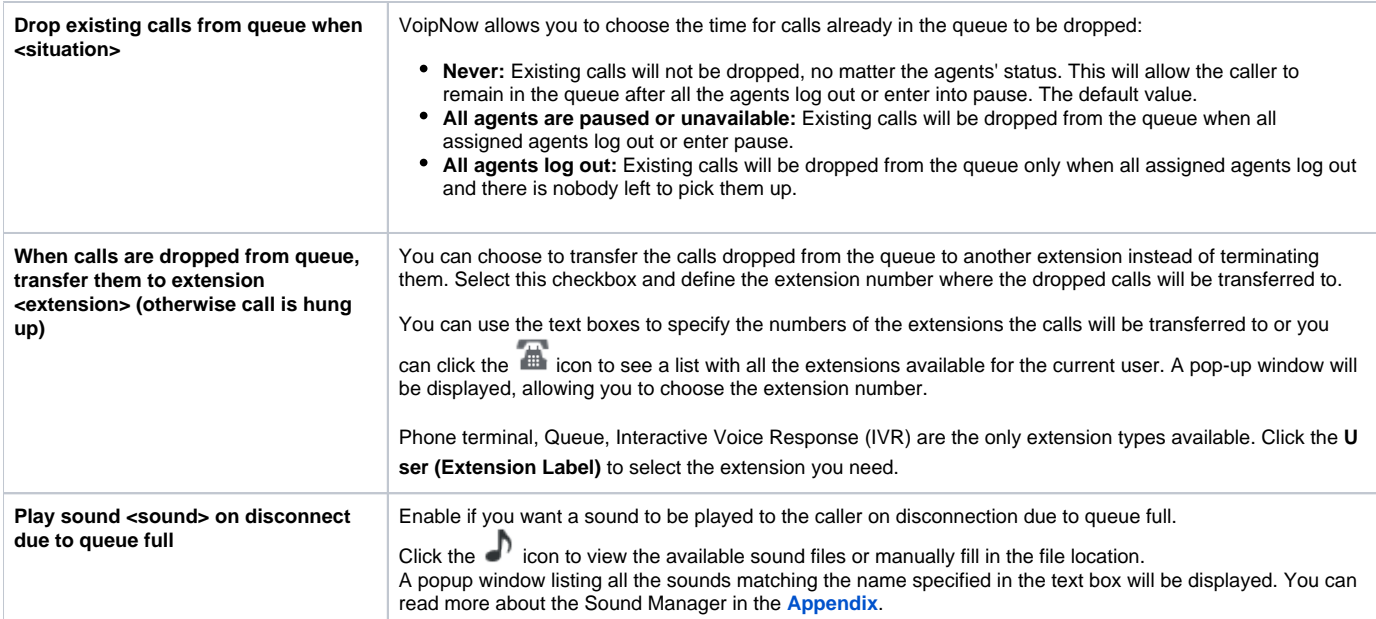

# <span id="page-3-0"></span>CallerID management

These are the CallerID related options.

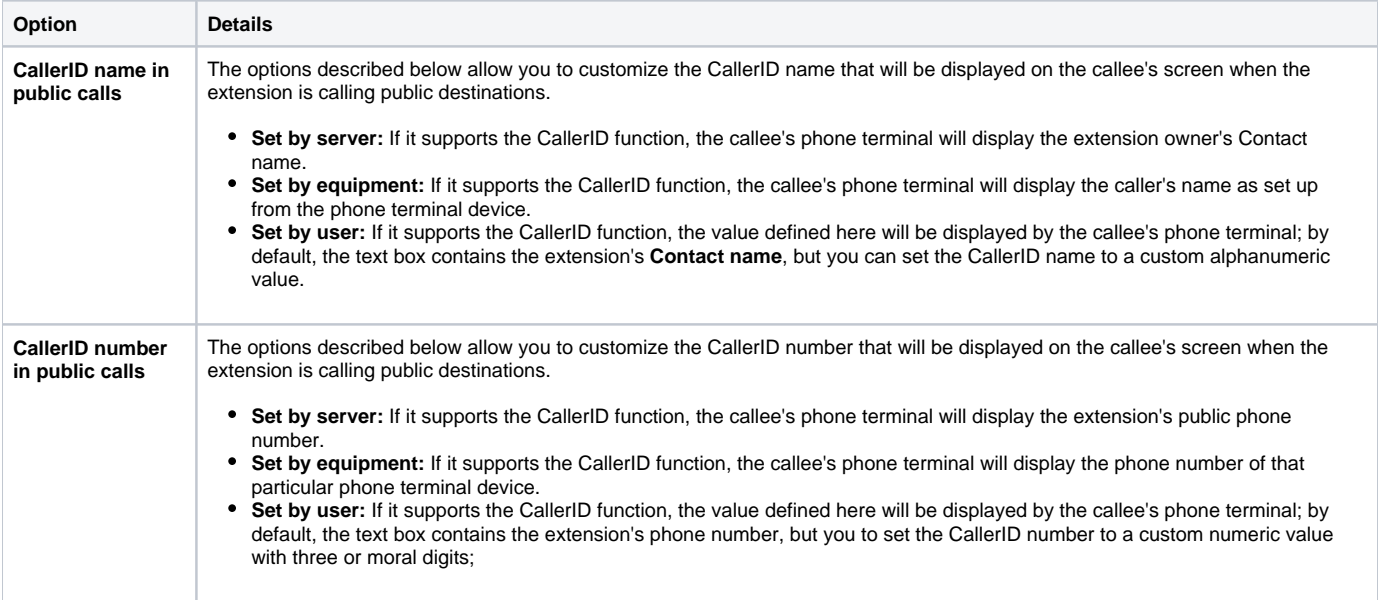

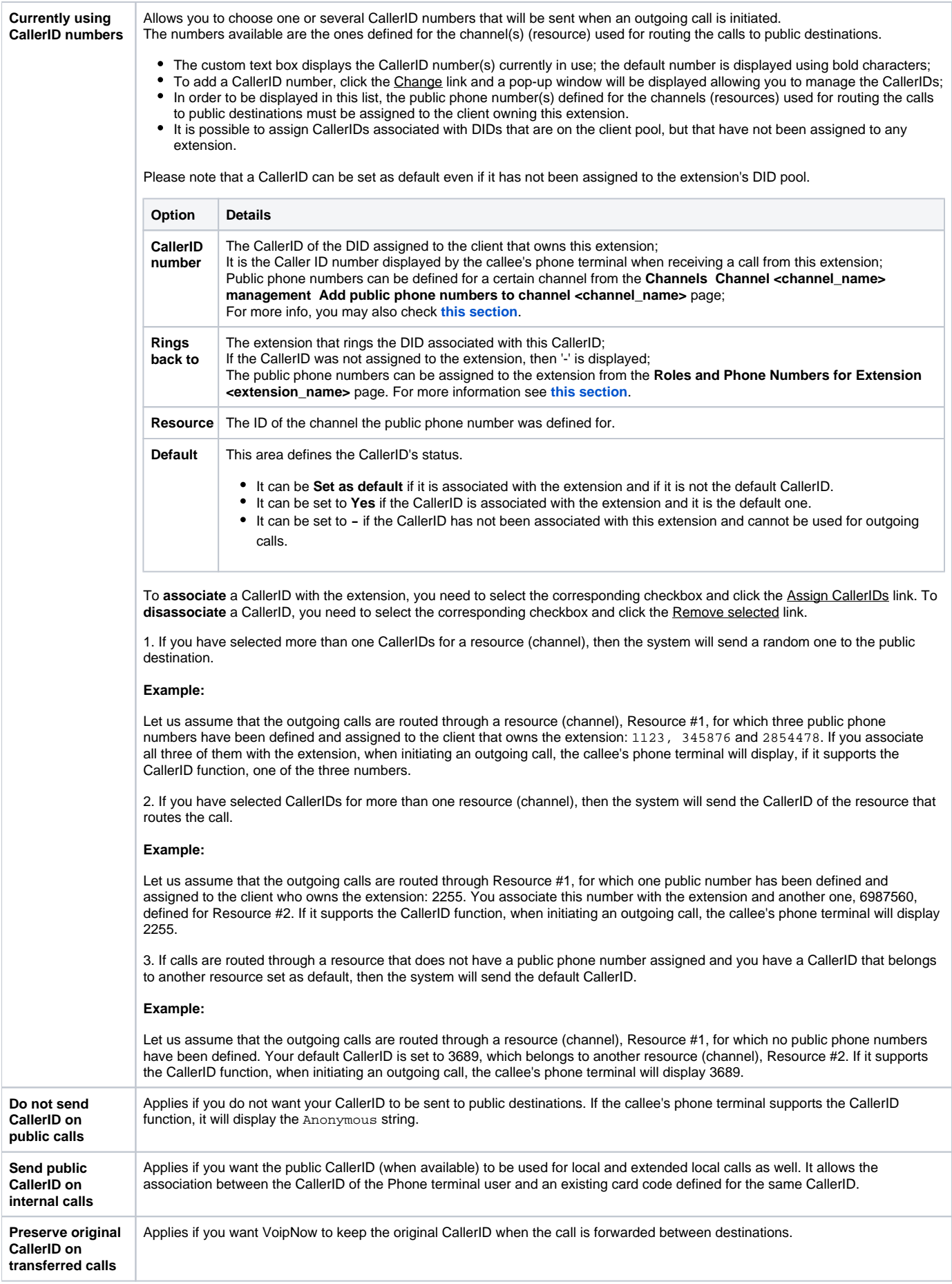

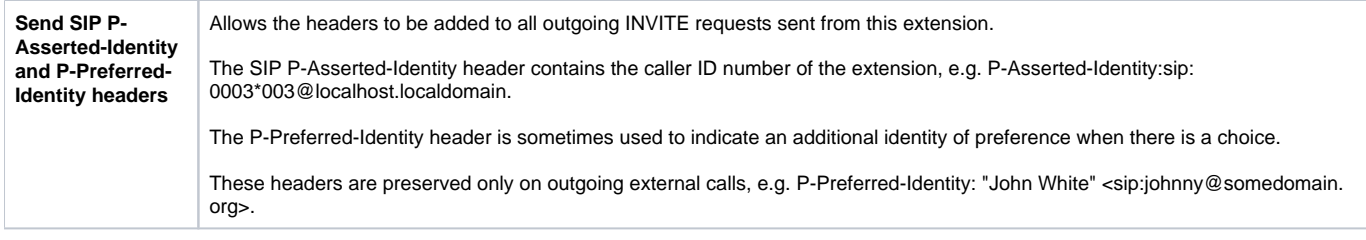

#### Related topics

[How to set up a Queue extension](http://wiki.4psa.com/display/WIZBOX/Queue+Extension+Setup)

[How to set up a call center](http://wiki.4psa.com/display/WIZBOX/How+to+Set+Up+a+Call+Center)

[Manage queue agents](https://wiki.4psa.com/display/VNDOCS30/Manage+Queue+Agents)

[Queue report](https://wiki.4psa.com/display/VNDOCS30/Queue+Report)

[Extension overview](https://wiki.4psa.com/display/VNDOCS30/Extension+Overview)

[Queue Login Center extension](https://wiki.4psa.com/display/VNDOCS30/Queue+Login+Center+Extension)